## AREA SECONDARY - ANNUAL EXAMINATIONS 2003

Education Assessment Unit – Education Division

| FORM 2 | ICT TIME: 1 hour 30 mi                                                                                                    | n  |
|--------|----------------------------------------------------------------------------------------------------|----|
| NAME:  |                                                                                                    | •• |
| 1      | Jason has bought a new floppy disk. He has to <b>format</b> it before saving on it.                                                                                                    |    |
| (a)    | Draw an arrow to show which part of the floppy disk Jason has to set to remove the write protection before formatting.                                                                                                    | 1  |
| (b)    | Which option should he choose to do a complete format?  Tick (✓) the appropriate box.  Capacity:  1.44 Mb (3.5")  Quick (erase)  Cupy system files only                                                                                                    | 1  |
| (c)    | Jason organised his notes on a 3½ floppy disk by creating 3 folders. Now he would like to create <b>subfolders</b> for English Language and English Literature within the English folder. Draw the folder structure shown to include the new subfolders in the space provided below.                                                                                                    |    |
|        | Desktop  My Computer  Stience  Desktop  My Computer  Desktop  My Computer  Desktop  My Computer  And My Computer  Desktop  My Computer  My Computer  Desktop  My Computer  My Computer  Desktop  My Computer  Desktop  My Co | 4  |

|            | Device                                                                                                    | Use                                                                           | Input | Output | Storage |  |
|------------|----------------------------------------------------------------------------------------------------|-------------------------------------------------------------------------------|-------|--------|---------|--|
|            | Scanner                                                                                                    | Capture an image or text from a document to save typing in.                   |       |        |         |  |
|            | CD-<br>ROM                                                                                                    | Encarta or other encyclopedia on a Read Only or Read/Write CD.                |       |        |         |  |
|            | Digital<br>Camera                                                                                                    | Take a photograph transfer it to a computer.                                  |       |        |         |  |
|            | Hard<br>Disk                                                                                                    | Store systems and applications software.                                      |       |        |         |  |
|            | Laser<br>Printer                                                                                                    | Print a high quality documents and letters.                                   |       |        |         |  |
|            | Speaker                                                                                                    | Listen to music stored on a CD-ROM.                                           |       |        |         |  |
|            | Ink-Jet<br>Printer                                                                                                    | Print a graph in colour.                                                      |       |        |         |  |
|            | Micro-<br>phone                                                                                                    | Record sounds                                                                 |       |        |         |  |
| (a)<br>(b) |                                                                                                    | ants to write a composition us<br>Write down the name of the progr<br>to use. | _     |        |         |  |
|            |                                                                                                    | The Boxer                                                                     |       |        |         |  |
|            | The ideal Boxer is a medium-sized, square built dog of good substance with short back, strong limbs, and short, tight-fitting coat. His well developed muscles are clean, hard and appear smooth under taut skin.  His movements denote energy. The gait is firm, yet elastic, the stride free and ground-covering, the carriage proud. Developed to serve as guard, working and companion dog, he combines strength and agility with elegance and style. His expression is alert and temperament steadfast and tractable.  The chiseled head imparts to the Boxer a unique individual stamp. It must be in correct proportion to the body. The broad, blunt muzzle is the distinctive feature, and great value is placed upon its being of proper form and balance with the skull.  In judging the Boxer, first consideration is given to general appearance to which attractive color and arresting style contribute. Next is overall balance with special attention devoted to the head, after which the individual body components are examined for their correct construction, and efficiency of gait is evaluated. |                                                                               |       |        |         |  |

- (c) What is the paragraph alignment used by Steve? (Align Left, Centre, Align Right or Justify) 2 (d) Write down what each button indicated below is used for. 💌 File Edit <u>Vi</u>ew Insert Formet <u>T</u>ools T<u>e</u>ble <u>Wi</u>ndow <u>H</u>elp Times New Roman - 12 - B / U 12 Sarah decided to write a letter to a friend of hers, but when she opened the application program, the toolbars were not present, as shown below. 🌃 <u>File Edit Vi</u>ew Insert F<u>o</u>rmat <u>T</u>ools T<u>a</u>ble <u>W</u>indow Look at the menu on the left and write the name Standard of the toolbar Sarah should select so that she can Formatting use the cut, copy and paste tools? AutoText 2 Control Toolbox Database Circle the toolbar name on the left that Sarah Drawing should select so that she can access the text Forms 2 alignment buttons?
- (b) Choose one of the following (*File, Edit, View*) to fill in the blank below:

These three tools are also available through the \_\_\_\_\_\_ menu.

File Edit View Insert Format Tools

3

| (c) | When Sarah finishes writing the letter she decides |
|-----|----------------------------------------------------|
|     | to check it for words written incorrectly. Which   |
|     | feature of the Word processor does she use?        |
|     | (Chose one of the following: Find, Spell Check,    |
|     | Save Print)                                        |

The picture below shows part of the word processing screen. Some of the buttons have been labelled.

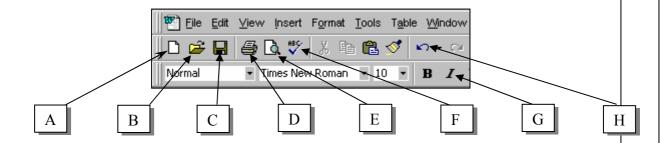

Write down the appropriate letter next to the name of the tool. *The first one* (*Preview*) has been done for you.

| Preview | Е | Undo         | Italics | Save          |  |
|---------|---|--------------|---------|---------------|--|
| Open    |   | New document | Print   | Spell checker |  |

7

2

5 (a) Shade the range of cells B3:D8.

2

|   | Α | В | С | D | Е |
|---|---|---|---|---|---|
| 1 |   |   |   |   |   |
| 2 |   |   |   |   |   |
| 3 |   |   |   |   |   |
| 4 |   |   |   |   |   |
| 5 |   |   |   |   |   |
| 6 |   |   |   |   |   |
| 7 |   |   |   |   |   |
| 8 |   |   |   |   |   |
| 9 |   |   |   |   |   |

(b) From the above diagram name a row and a column.

4

(c) Ann decided to use a spreadsheet program to keep a record for a basketball tournament as shown on the next page.

|   | Α           | В    | С    | D     | E            |
|---|-------------|------|------|-------|--------------|
| 1 | Team Name   | Wins | Lost | Draws | Games Played |
| 2 | Bulls       | 6    | 2    | 2     | 10           |
| 3 | Star Lights | 6    | 3    | 0     |              |
| 4 | Giants      | 5    | 1    | 3     | 9            |
| 5 | Tigers      | 4    | 3    | 2     | 9            |
| 6 | Jackals     | 2    | 3    | 3     | 8            |
| 7 | Renegades   | 1    | 5    | 4     | 10           |
| 0 |             |      |      |       |              |

Write down the formula for the number of games played by Star Lights in E3:

(d) Ann uses the **Auto Sum** to calculate the above additions. Draw a circle round the button in the diagram below which Ann used to find the sum.

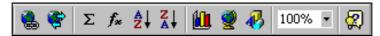

(e) Ann wants to change the **Team Name** from regular to bold. Which range of cells must she select before using the **Bold** button?

the **Bold** button?

6 (a)

A spreadsheet application program is used to create this table.

|    | Α         | В         | С   | D              |
|----|-----------|-----------|-----|----------------|
| 1  | Name      | Surname   | Age | Home Telephone |
| 2  | Robert    | Attard    | 11  | 21546987       |
| 3  | John      | Azzopardi | 11  | 21366874       |
| 4  | Catherine | Cassar    | 12  | 21458967       |
| 5  | Lucienne  | Demicoli  | 13  | 21456667       |
| 6  | Pauline   | Farrugia  | 11  | 21866765       |
| 7  | Leonard   | Gatt      | 9   | 21567843       |
| 8  | Elaine    | Zammit    | 12  | 21434356       |
| 9  |           |           |     |                |
| 10 |           |           |     |                |

Samuel wants to **align** the Names and Surnames to the **right** while the Home Telephone numbers are to be **centred**. What button from the toolbars below does Samuel access to get the desired result? (*draw a circle around the correct button*)

Names and Surnames:

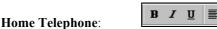

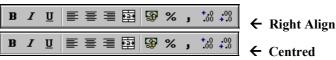

(b)

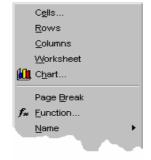

Another row is to be inserted between John and Catherine. On which row must Samuel place the cursor to insert the new row.

Which option from the drop down menu at the left should Samuel **select** to insert this new row?

2

2

2

3

2

| (c) |    | Α         | В        | С   |
|-----|----|-----------|----------|-----|
| (0) | 1  | Name      | Surname  | Age |
|     | 2  | Robert    | Attard   | 11  |
|     | 3  | John      | Azzopar  | 11  |
|     | 4  | Catherine | Cassar   | 12  |
|     | 5  | Lucienne  | Demicol  | 13  |
|     | 6  | Pauline   | Farrugia | 11  |
|     | 7  | Leonard   | Gatt     | 9   |
|     | 8  | Elaine    | Zammit   | 12  |
|     | 9  |           |          |     |
|     | 10 |           |          |     |

The diagram on the left shows the table with a different format. Write in the space below how Samuel can widen the surname column so that all the surnames fit in.

3

(d) Draw a circle around the correct tool:

To **Copy** a range of cells Frank has to click on:

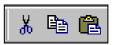

To **Paste** a range of cells Frank has to click on:

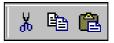

To **Cut** from the clipboard Franck has to click on:

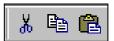

6

- 7 (a) Underline the correct answer for each of the following statements.
  - i) What does WWW stand for?

Whole Wide World World Wide Web Wide Web World

1

ii) Which one of the following is a search engine?

Netscape MSN Internet

1

iii) Which of the following terms refers to a "browser"?

E-mail

Internet Explorer

Google

Explorer 1

iv) An underlined word on a web page is usually?

An important word

A link to another webpage (hyperlink)

A mistake

| v)   | Which of the following is a valid web addresses?  http://www.msn.com  http://WWW.MSN.COM  http://www.msn.com                                  |   |  |  |  |  |  |
|------|----------------------------------------------------------------------------------------------------|---|--|--|--|--|--|
| vi)  | To log on to a network a user must supply  Name and surname  Username and password  Account number                                            |   |  |  |  |  |  |
| (b)  | Francesca was surfing the Internet and came across the Ministry of Education Website                                                          |   |  |  |  |  |  |
|      | Welcome to the Ministry of Education - MALTA - Microsoft Internet Explorer provided by MITTS    File   Edit   Miew   Favorites   Iools   Help |   |  |  |  |  |  |
| i)   | Look at the website image above. Write down the URL (address) of this website?                                                                | 1 |  |  |  |  |  |
| ii)  | Francesca wants to visit this website from time to time, which button on the toolbar should she press to record the URL?                      | 1 |  |  |  |  |  |
| iii) | Francesca now wants to visit the following website http://schoolnet.gov.mt.  Explain briefly what she should do.                              |   |  |  |  |  |  |
| iv)  | To go back to the first Web Page which button does Francesca click in the program shown above?                                                | 2 |  |  |  |  |  |
| (c)  | E-mail has several advantages over traditional postal mail. Write any two advantages for using email.                                         |   |  |  |  |  |  |
|      | 1st advantage:                                                                                                    | 1 |  |  |  |  |  |
|      | 2nd advantage:                                                                                                    | 1 |  |  |  |  |  |

John wants to draw the shape shown below using the letter "V"

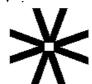

He uses the method shown on the right.

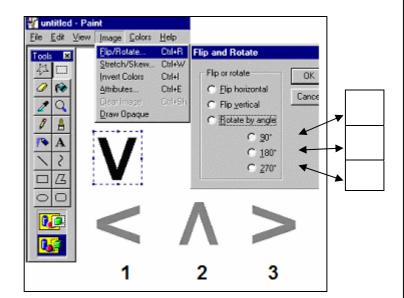

- (a) Write down the number of the letter "V" in the diagram above, in the boxes provided on the right, to show the angle of **rotation** he used for each letter.
- (b) Stephen drew the picture below using Paint. **Draw** in the space provided the tool icon he used to create the different things in the picture. The toolbox on the right of the diagram will help you. One (*the hill fill colour*) has been done for you.

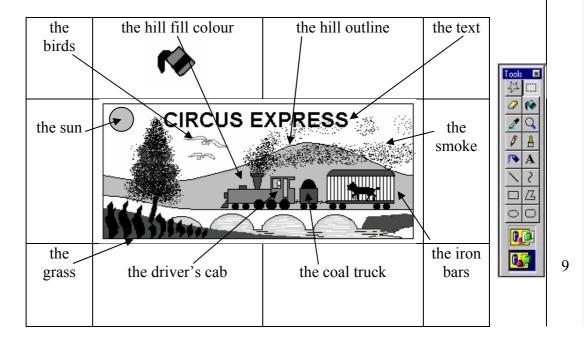

Secondary Schools F2 Annual